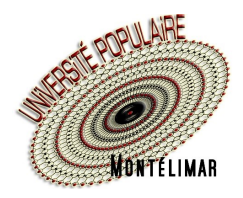

## **Comment m'inscrire**

## **Inscription en ligne sur le site www.upmontelimar.fr**

Il y a plusieurs façon de procéder, mais nous vous conseillons :

- − de parcourir les pages des activités sur le site ou dans la brochure,
- − de noter les codes des activités qui vous intéressent,
- − de vous connecter avec votre adresse de messagerie (ou n° d'adhérent) et votre mot de passe.
- **(1) Si vous avez oublié votre mot de passe**, reportez-vous à la fiche pratique **« COMMENT GÉRER MON MOT DE PASSE »**
- **(2) Si vous n'avez pas de compte**, vous devrez le créer (voir fiche pratique **« C[OMMENT](https://medias.upmontelimar.fr/banque-images/pdf/comment-creer-mon-compte-v.pdf) CRÉER MON COMPTE »)**

**Attention** : ne créez pas de compte si vous en avez déjà un, vous ne pourriez pas utiliser vos avoirs

## **1 - Je clique sur Compte**

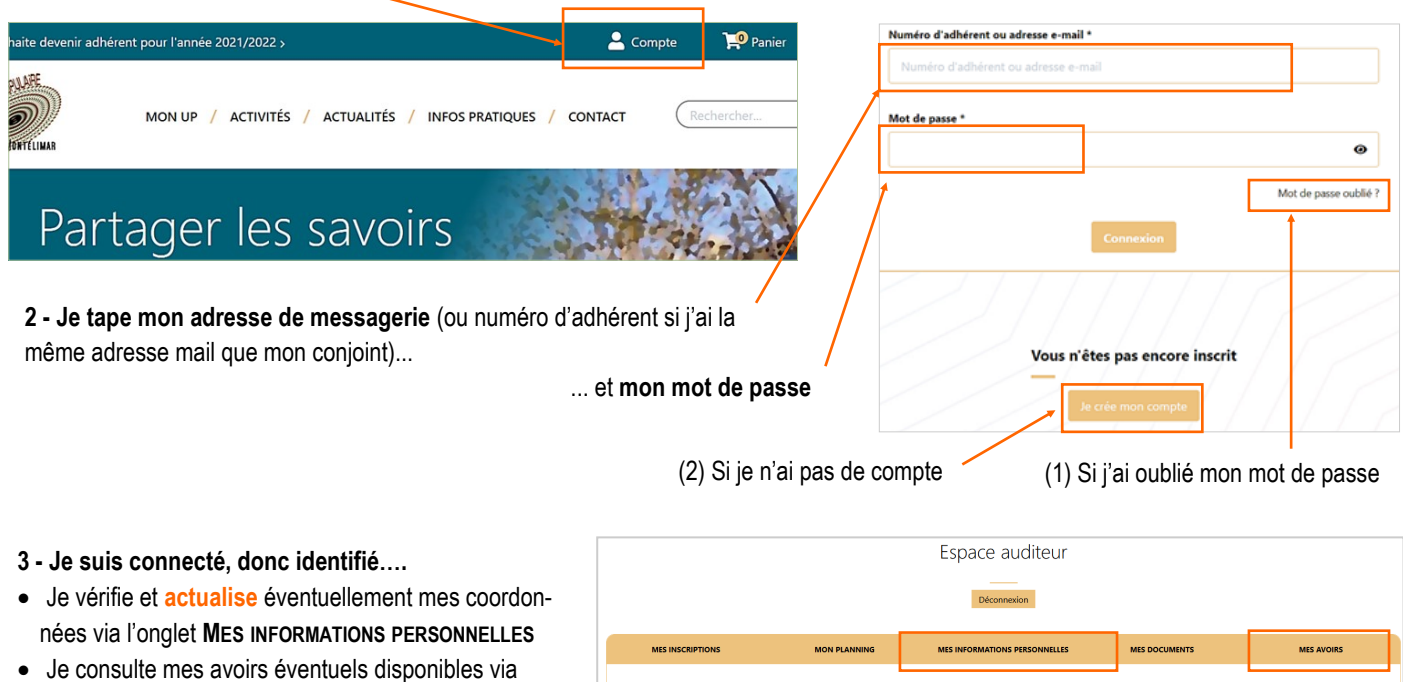

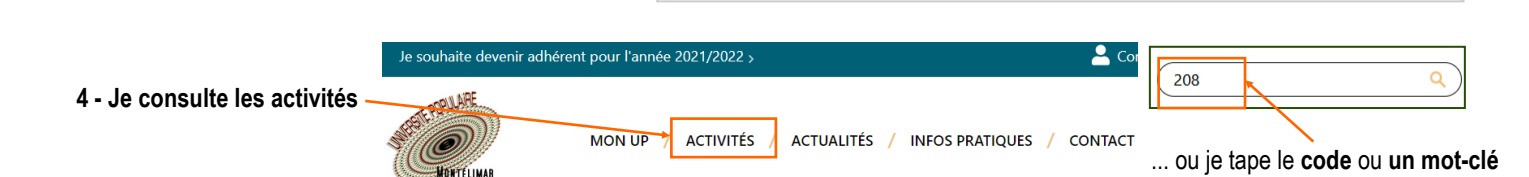

Mes inscriptions

## **5 - Je peux rencontrer trois situations :**

l'onglet **MES AVOIRS**

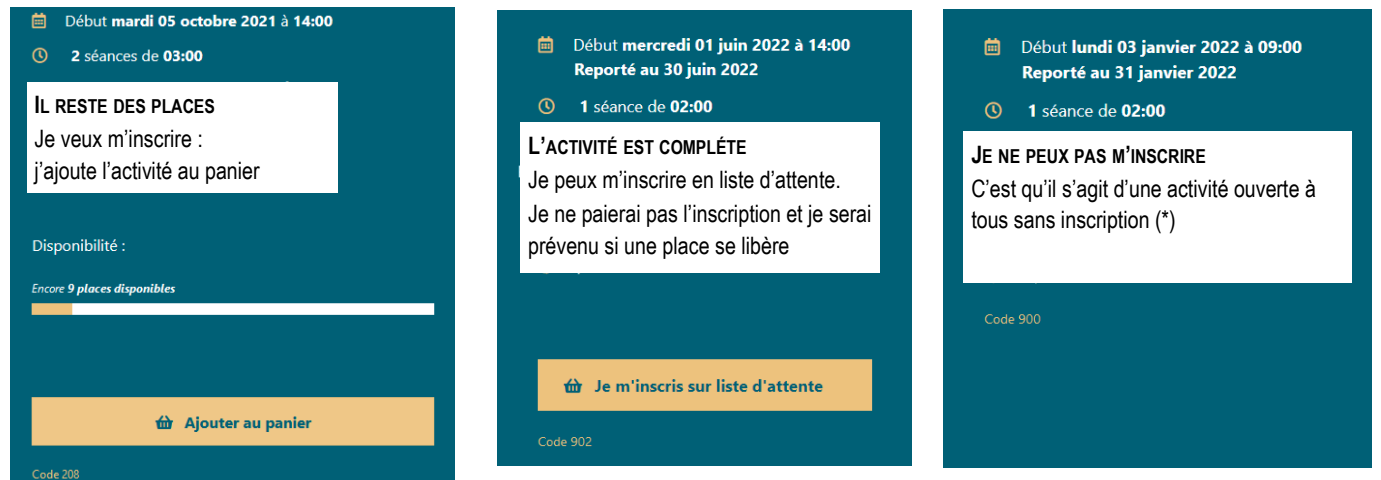

(\*) Il peut s'agir d'une activité non encore ouverte aux inscriptions. Vous serez informé de son ouverture par mail, Lettre UP ou un article d'Actualités

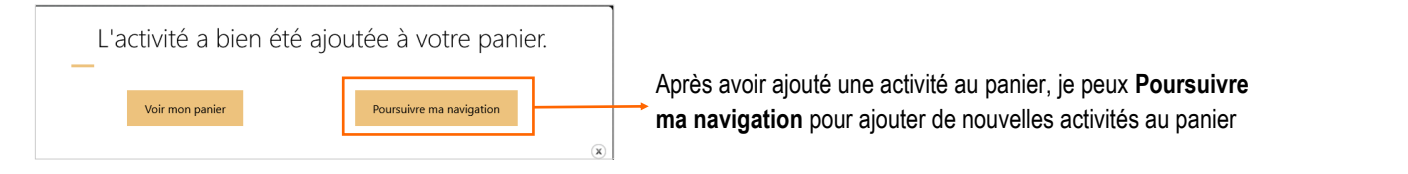

Voir mon panier

- **6 - Lorsque j'ai terminé mes choix, j'ouvre mon panier**
	- − soit par **Voir mon panier**
	- − soit en cliquant sur **Panier** en haut de l'écran

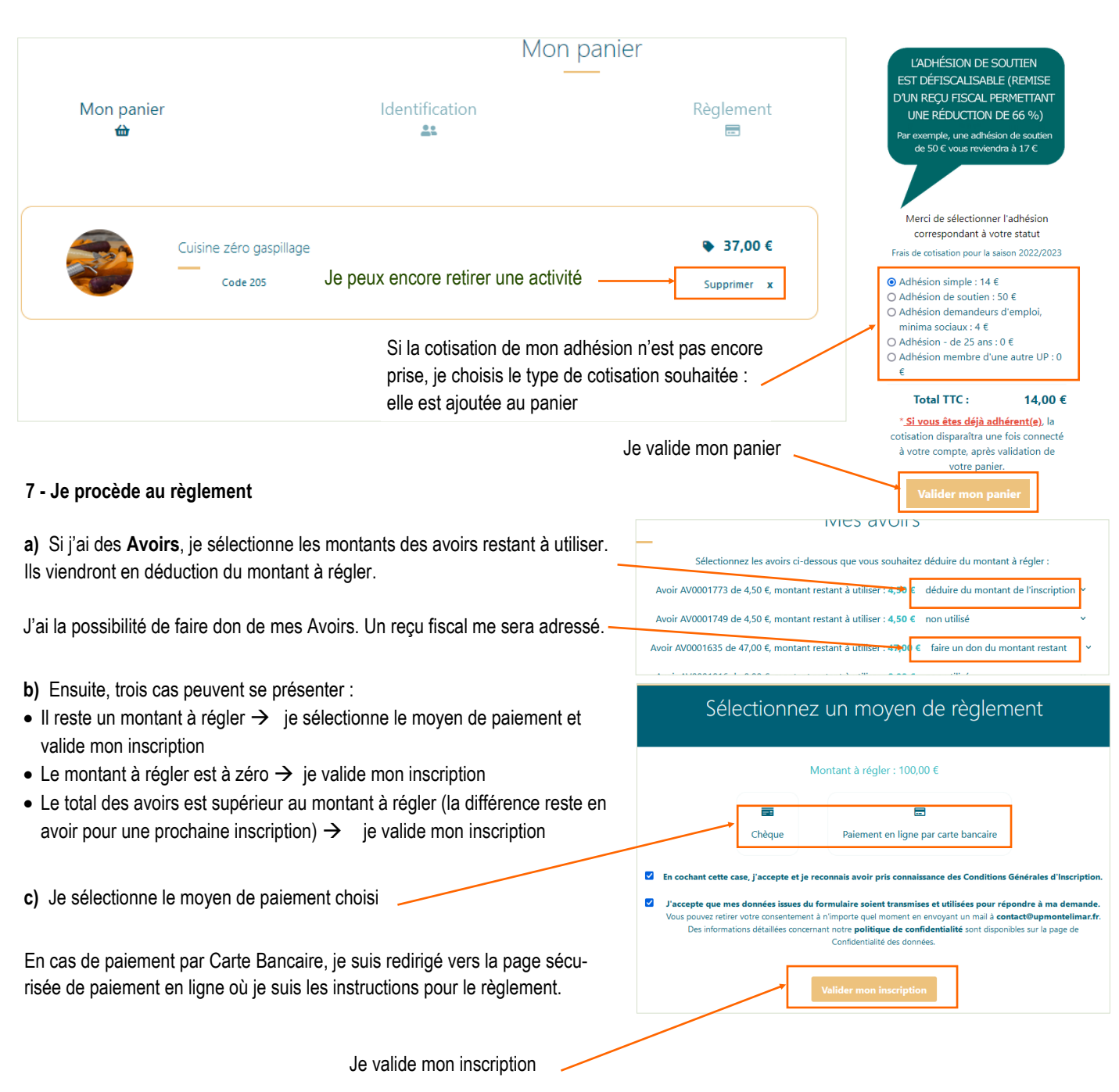

**8 - Après validation du paiement et/ou validation de mon inscription,** je reçois :

- en cas de règlement par Carte Bancaire, un mail de confirmation et un mail avec l'attestation d'inscription,
- en cas d'utilisation d'avoirs (*si montant à payer égal à zéro*), un mail de confirmation et un mail avec l'attestation d'inscription,
- en cas de règlement par chèque, un mail de confirmation. L'attestation d'inscription sera adressée à réception du/des chèque) par l'UP.

**En cas de difficulté, vous pouvez nous consulter lors de nos permanences ouvertes (hors vacances scolaires) :** lundi de 16 h 30 à 18 h 30 (uniquement en septembre) mardi de 14 h à 16 h - mercredi de 14 h à 16 h - jeudi de 16 h 30 à 18 h

<sup>o</sup>

Panier

Compte